**UNIVERZITA KOMENSKÉHO V BRATISLAVE FAKULTA MATEMATIKY, FYZIKY A INFORMATIKY**

# **Python a vyučovanie programovania na SŠ**

Eva Mészárosová

ICTE 2015

# Vyučovanie programovania na SŠ

- V minulosti na SŠ programovali v Logo neskôr v jazyku Pascal
- Jazyk Python sa dostáva do popredia
- Zatiaľ neexistujú oficiálne učebnice programovania v jazyku Python pre SŠ
- Preskúmame vybrané stredoškolské učebnice programovania

### Učebnice programovania

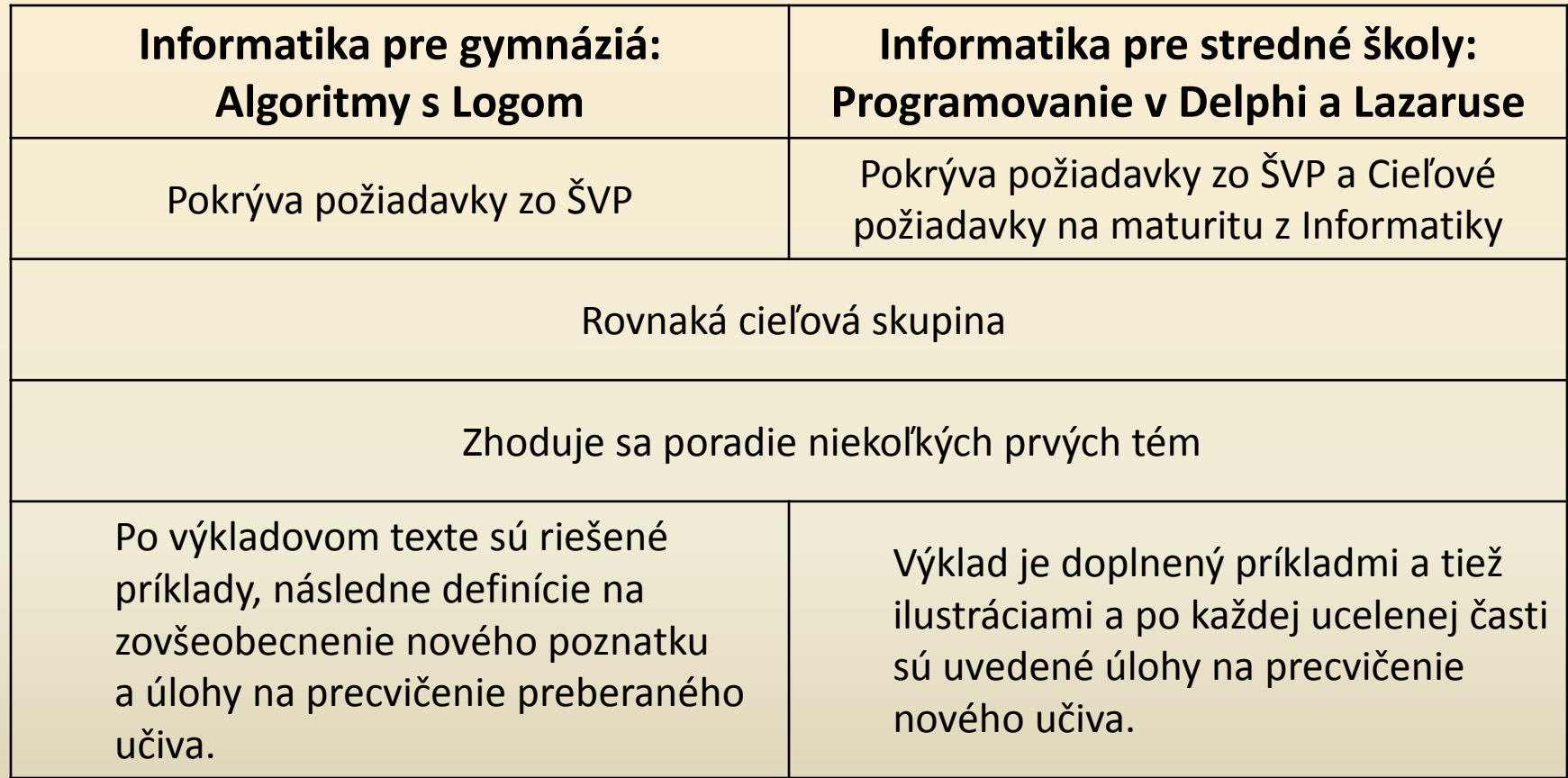

### Zápis príkazov a konštrukcií

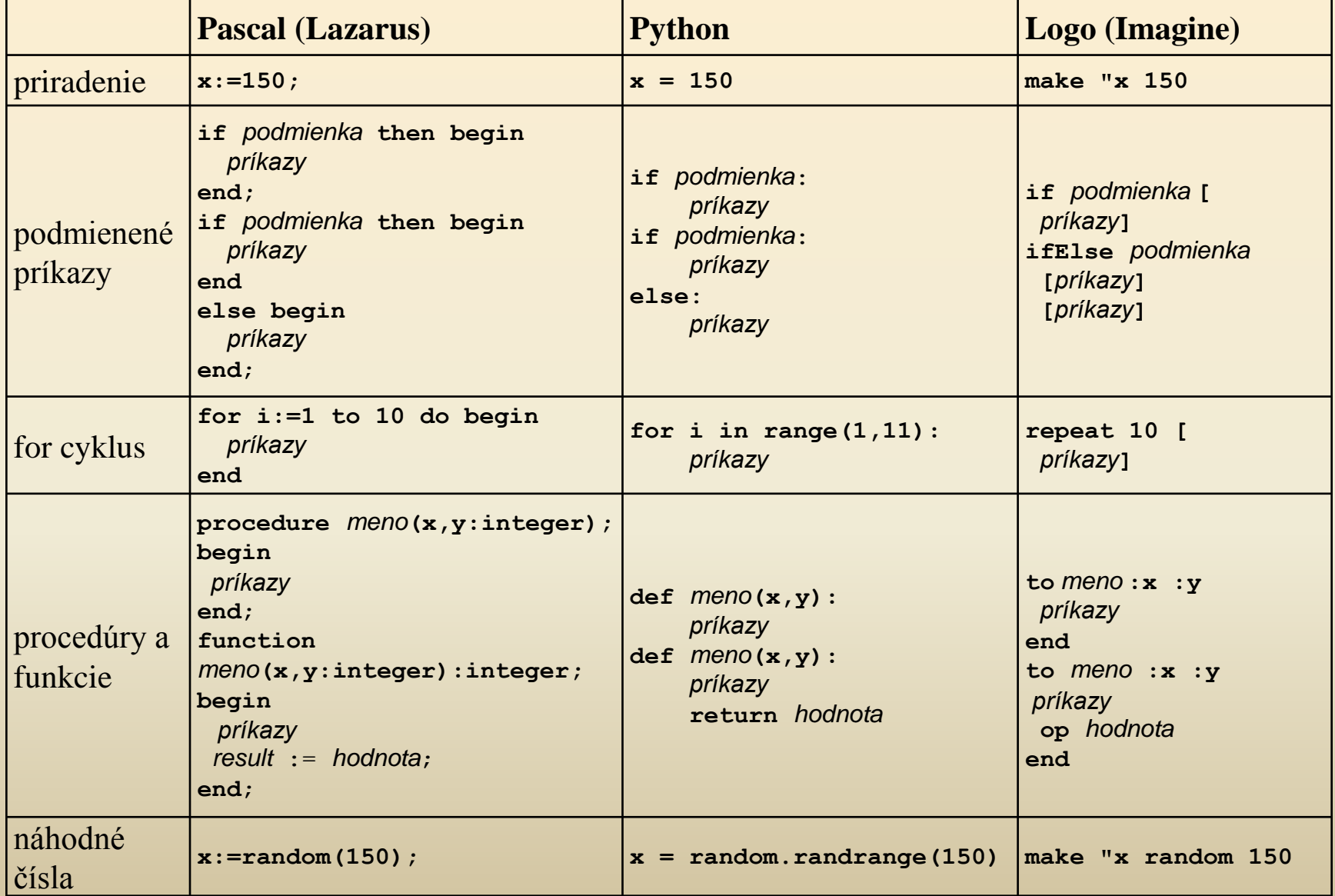

### Grafická plocha vs. Korytnačia grafika

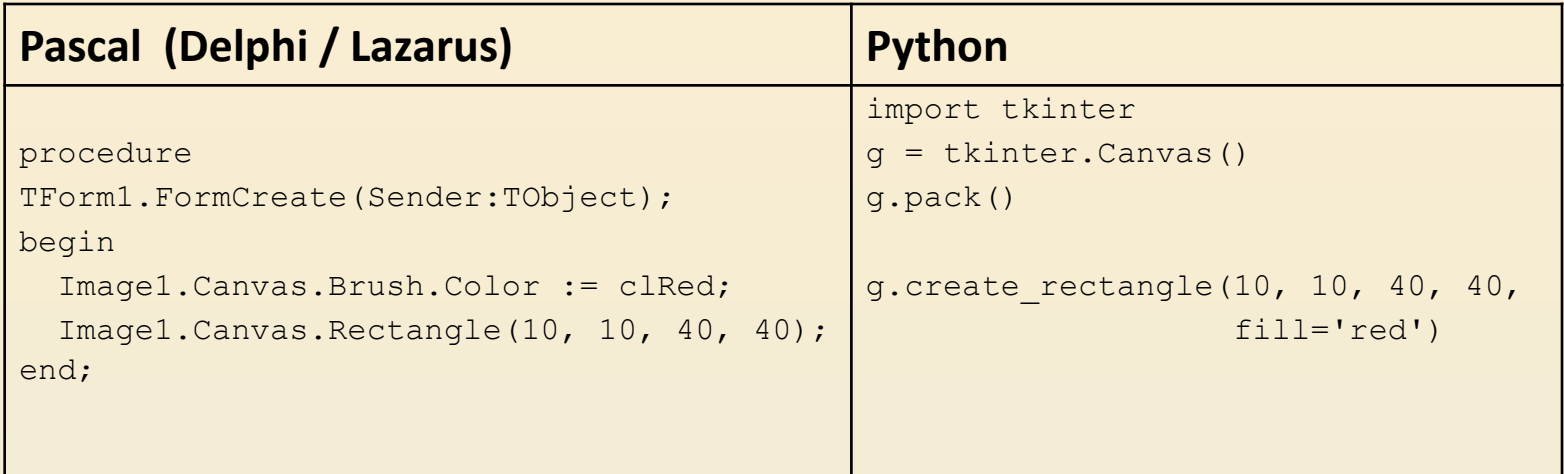

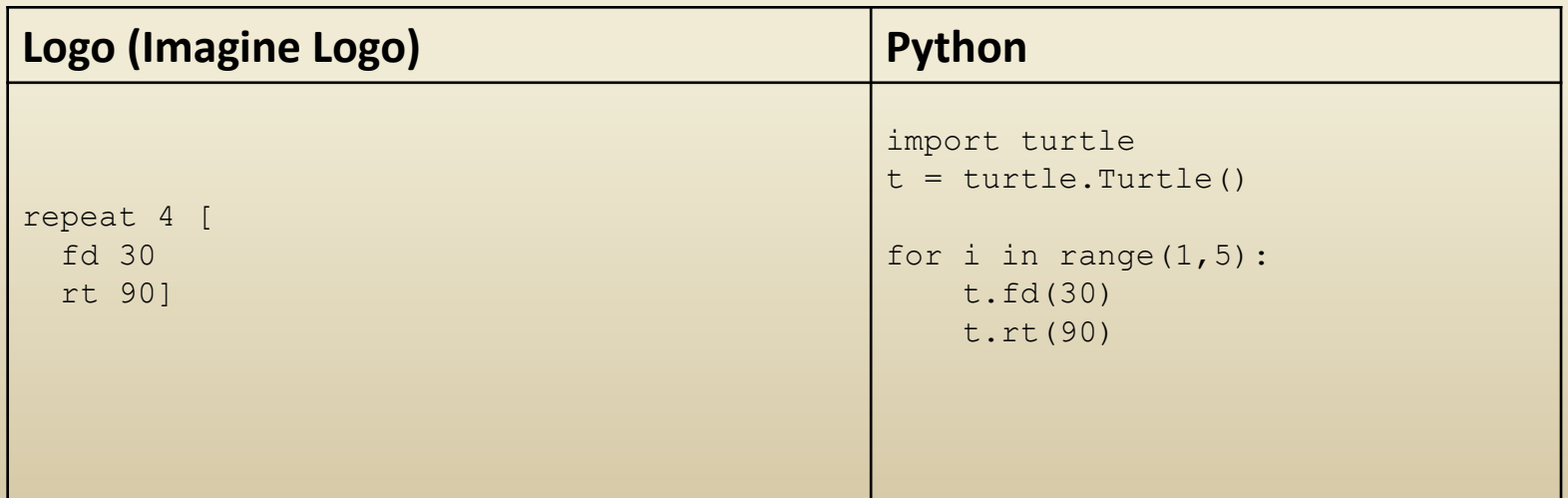

## Príklady na precvičenie učiva v učebniciach

#### **Informatika pre stredné školy: Programovanie v Delphi a Lazaruse**

*Napíšte program, ktorý pomocou for-cyklu postupne nakreslí týchto 31 úsečiek:*

Line(0,0,0,300); Line(10,0,0,290); Line(20,0,0,280); Line(30,0,0,270); ... Line(300,0,0,0);

**Informatika pre gymnáziá: Algoritmy s Logom**

*S využitím príkazu opakuj nakreslite obrázky:*

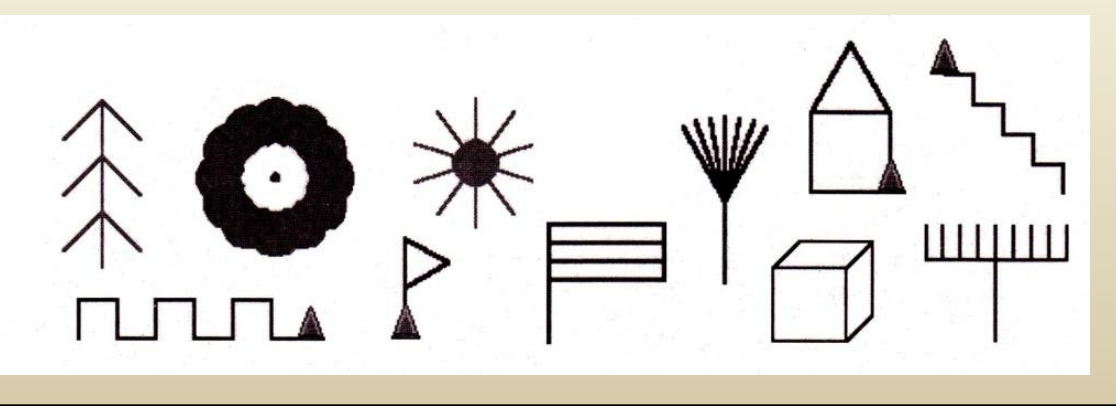

# Príklady z učebníc

Programovanie v Delphi a Lazaruse

*Napíšte program, ktorý bude simulovať hádzanie troma kockami: najprv vygenerujte a vypíšte 3 náhodné čísla z intervalu <1,6>. Ak sú všetky tri rovnaké, tak vypíšte správu BINGO, ak sú rovnaké len nejaké dve čísla, tak vypíšte správu SUPER. Ak sú všetky tri čísla rôzne, vypíšte správu ŠKODA.*

```
procedure TForm1.FormCreate(Sender: TObject);
var
   X, Y, Z: Integer;
begin
  X := \text{Random}(6) + 1;Y := \text{Random}(6) + 1;Z := \text{Random}(6) + 1; Image1.Canvas.TextOut(20,20, 'X: ' +
                          IntToStr(X));
   Image1.Canvas.TextOut(20,35, 'Y: ' +
                          IntToStr(Y));
   Image1.Canvas.TextOut(20,50, 'Z: ' +
                          InttoStr(Z));
  if (X = Y) or (Y = Z) or (X = Z) then begin
     if (X = Y) and (Y = Z) then
        Image1.Canvas.TextOut(20,65, 'BINGO')
      else
        Image1.Canvas.TextOut(20,65, 'SUPER');
   end
   else
     Image1.Canvas.TextOut(20,65, 'ŠKODA');
end;
                                                    import tkinter,random
                                                    g = tkinter.Canvas()
                                                    g.pack()
                                                    x = random.random(t, 6)y = random.random(1, 6)z = \text{random.random}(1, 6)g.create_text(20,20, text='x: '+str(x))
                                                    g.create_text(20,35, text='y: '+str(y))
                                                    g.create_text(20,50, text='z: '+str(z))
                                                    if (x == y) or (y == z) or (x == z):
                                                        if (x == y) and (y == z):
                                                             g.create_text(20,65, text="BINGO")
                                                         else:
                                                             g.create_text(20,65, text="SUPER")
                                                    else:
                                                         g.create_text(20,65, text="ŠKODA")
```
### Príklady z učebníc Algoritmy s Logom

*Napíšte program, v ktorom si počítač náhodne vyberie číslo z intervalu <1,10> a nechá nás hádať, aké je to číslo. Upravte program tak, aby oznamoval, či je naše číslo väčšie alebo menšie ako to, ktoré máme uhádnuť.*

```
to hadaj_cislo
   sh [Myslim si cislo, uhadni ho!]
  hadaj 1 + random 10
end
to hadaj :cislo
   let "tip readWord
   if :tip = :cislo [
     sh [Uhadol si!]
     stop] 
   ifElse :tip < :cislo
     [sh [Moje c. je vacsie, skus znovu.]] 
[sh [Moje c. je vacsie, skus znovu.]] 
  hadaj :cislo
end
? hadaj_cislo
                                                  import random
                                                  def hadaj_cislo():
                                                       print("Myslim si cislo, uhadni ho!")
                                                        hadaj(random.randint(1,10))
                                                  def hadaj(cislo):
                                                        tip = int(input("Zadaj svoj tip:"))
                                                        if tip == cislo:
                                                            print("Uhadol si!")
                                                            return
                                                        if tip < cislo:
                                                            print("Moje je vacsie, skus znovu.")
                                                        else:
                                                           print("Moje je mensie, skus znovu.")
                                                        hadaj(cislo)
                                                  hadaj_cislo()
```
### Príklady z konca učebníc Algoritmy s Logom

Posledná téma: Práca s myšou

*Naprogramujeme pexeso*

*Naprogramujeme známu hru Tic Tac (Piškvorky 3x3). Každé hracie políčko nech je reprezentované animačnou korytnačkou s tvarom z obrázkovej premennej znak. Po kliknutí na ešte neoznačené políčko sa zmení fáza príslušnej korytnačky podľa toho, ktorý hráč je práve na ťahu.*

Táto téma je v učebnici Informatika pre stredné školy: Programovanie v Delphi a Lazaruse približne v polovici

*Napíšte jednoduchý skicár – program na kreslenie obrázkov. Zmazávanie plochy, zmenu hrúbky pera a aj zmenu farby pera urobte niekoľkými tlačidlami.* 

### Príklady z konca učebníc Programovanie v Delphi a Lazaruse

Medzi poslednými témami sú: Práca s poľami a Práca s textovým súborom

*V programe zadefinujte 3 konštantné polia reťazcov: pole niekoľkých mien (napr. Eva, Michal, Zuza, Paľo), pole niekoľkých slovies (napr. ľúbi, pozná, češe, chová) a pole predmetov (napr. slona, psa, hada, ...). program z týchto množín slov poskladá náhodné vety a vypíše ich do textovej plochy.*

Podobný príklad sa nachádza aj v učebnici Algoritmy s Logom: (k tomuto príkladu je v učebnici uvedené aj riešenie)

*Napíšme príkaz, ktorý bude generovať náhodné vety.* 

# Príklady z konca učebníc

Riešenie príkladu z učebnice Algoritmy s Logom a riešenie v jazyku Python*:*

```
Napíšme príkaz, ktorý bude generovať náhodné vety. 
to vety
let "meno [Anicka Zuzka Ferko Julia
             Terezka Jozko]
let "sloveso [lubi nelubi zboznuje]
let "jedlo [tortu. mlieko. syr.
              jablko. cokoladu.]
repeat 5 [let "text []
    let "text fput pick :sloveso :text
    let "text fput pick :meno :text
    let "text lput pick :jedlo :text
    sh :text]
end
? Vety
                                         import random
                                        def vety():
                                             name = ["Anicka", "Zuzka", "Ferko", 
                                                      "Julia", "Terezka", "Jozko"]
                                             verb = ["lubi", "nelubi", "zboznuje",]
                                              food = ["tortu.", "mlieko.", "syr.",
                                                     "jablko.", "cokoladu."]
                                              for i in range(1,5):
                                                 text = "" text += random.choice(meno)
                                                  text += " " + random.choice(sloveso)
                                                  text += " " + random.choice(jedlo)
                                                  print(text)
                                        vety()
```
### Záver

- Z predchádzajúceho výskumu:
	- základy programovania na strednej škole budeme učiť v jazyku Python pomocou grafiky
- Skúmali sme učebnice programovania:
	- práca s grafikou je základnou témou
	- poradie niekoľkých prvých tém sa zhodovalo
	- cykly, podmienky a procedúry sa dajú učiť aj pomocou klasickej, aj pomocou korytnačej grafiky
- Pri návrhu našej metodiky budeme čo najviac vychádzať práve zo skúmaných učebníc

# Ďakujem za pozornosť

meszarosova@fmph.uniba.sk